## How To See Instructor's Feedback in a TEST

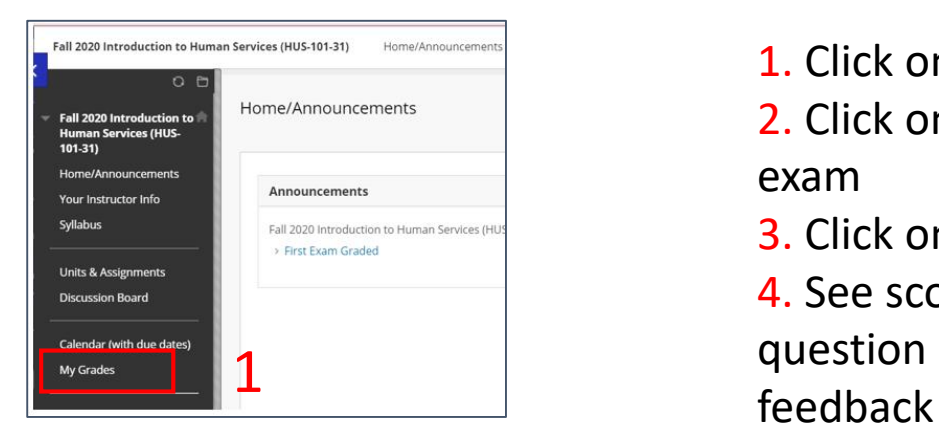

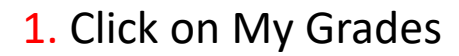

2. Click on the name of the exam

3. Click on the score

4. See score for each

question with instructor's

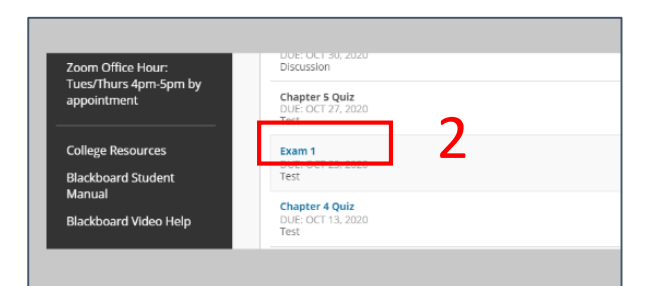

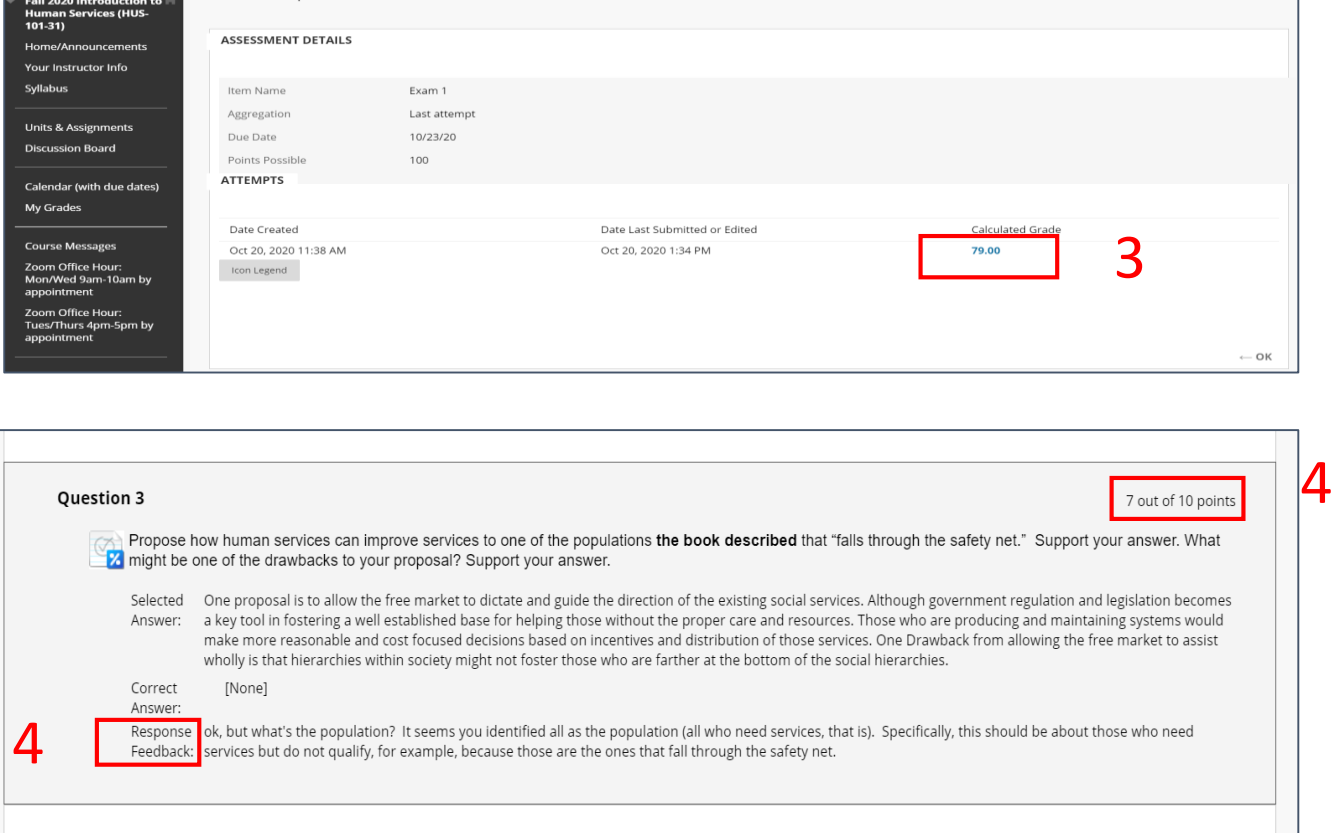